**Брошюра по присвоению временного статуса застрахованного в системе ОСМС, для лиц, занятых в субъектах бизнеса, освобожденных от уплаты отчислений и взносов на ОСМС соглано постановлению Правительства Республики Казахстан от 20 апреля 2020 года № 224 О дальнейших мерах по реализации Указа Президента Республики Казахстан от 16 марта 2020 года № 287 «О дальнейших мерах по стабилизации экономики» по вопросам налогообложения».**

1. Скачайте и установите мобильное приложение **Qoldau 24/7** с AppStore или Play Market.

2. Зарегистрируйтесь в системе: для этого введите электронный адрес, фамилию, имя и контактный телефон.

3. После регистрации и входа в систему воспользуйтесь кнопкой «**Напишите нам»** в правом нижнем углу.

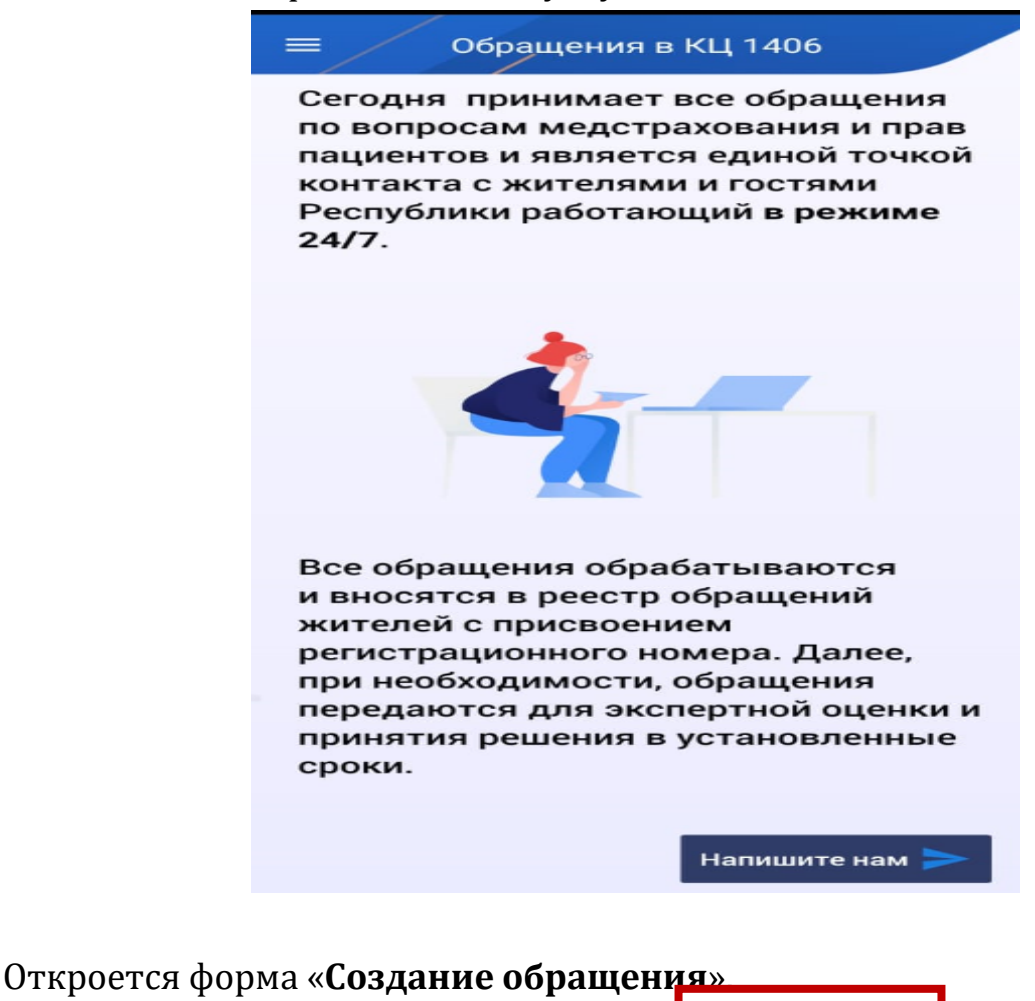

4. В открывшейся форме выберите категорию «**Консультация**»:

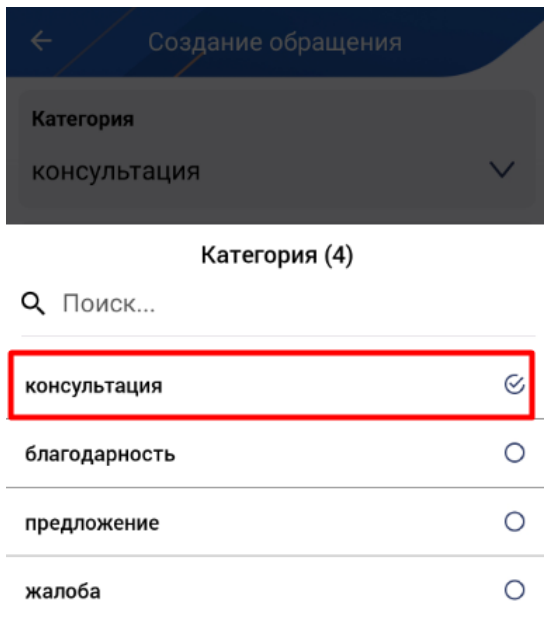

## 5. Выберите регион проживания.

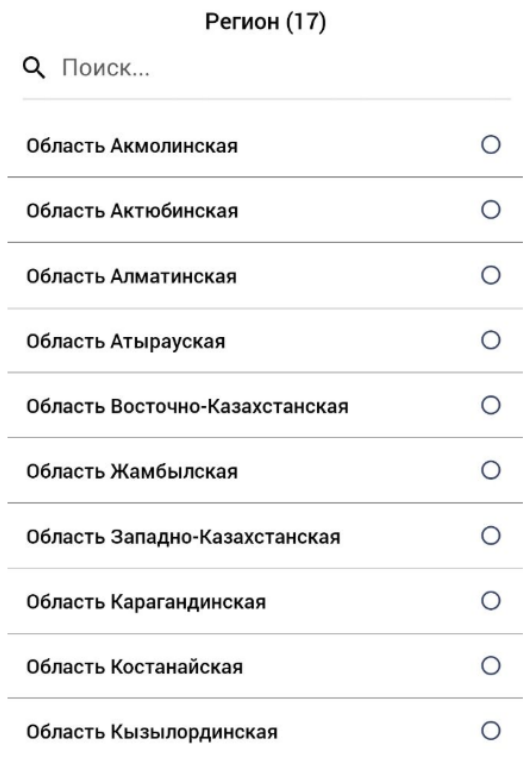

6. Далее в поле «**Текст обращения**» обязательно укажите БИН/ИИН работодателя и свой ИИН.

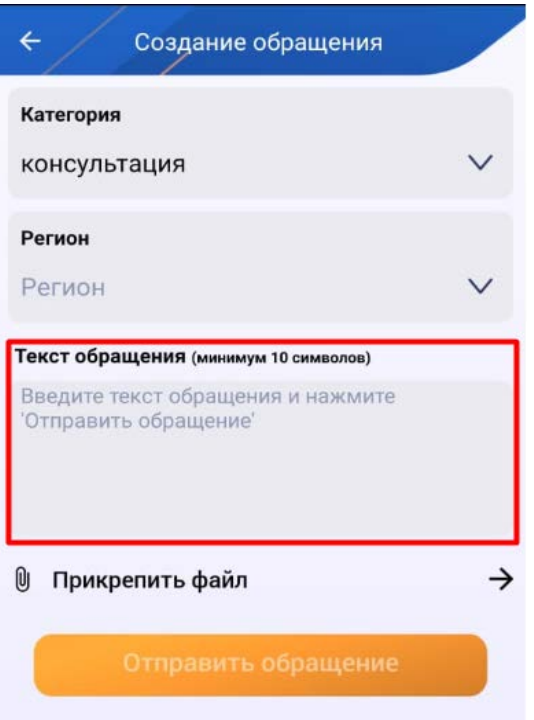

7. Прикрепите снимок или сканированный документ, подтверждающий трудовые отношения с работодателем (приказ о приеме на работу, трудовой договор и тд) для этого нажмите на «**Прикрепить файл**» и выберете документ из галереи или сделайте снимок.

8. Нажмите кнопку «**Отправить обращение**».

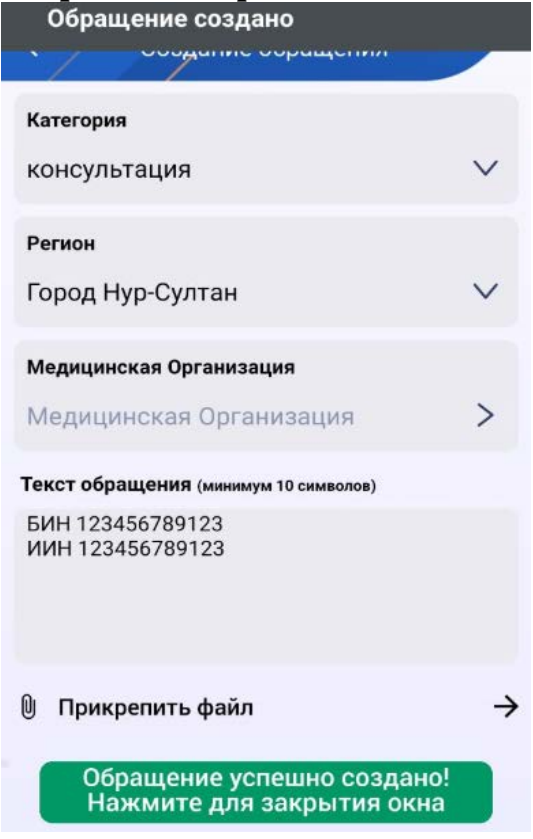

В случае успешного заполнения появится надпись «**Обращение успешно создано! Нажмите для закрытия окна**»

9. В случае соответствия всем требованиям Ваш статус в системе ОСМС обновится в течение 30 минут.

## **Для проверки статуса обращения:**

1. На главной странице нажмите на 3 полоски в левом верхнем услугу для отображения меню

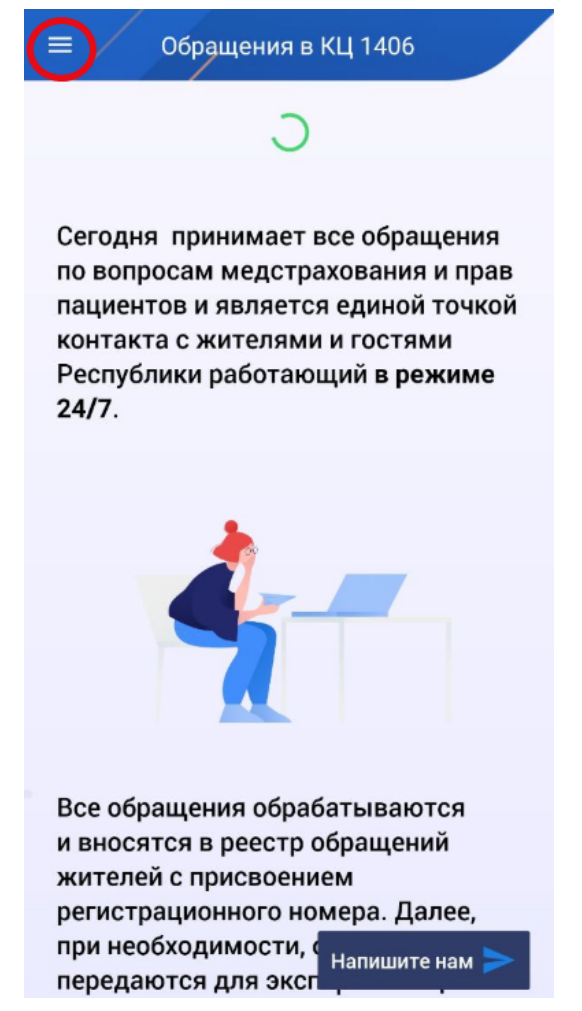

2. В выплывающем меню выберите раздел «**Обращения в КЦ 1406**»

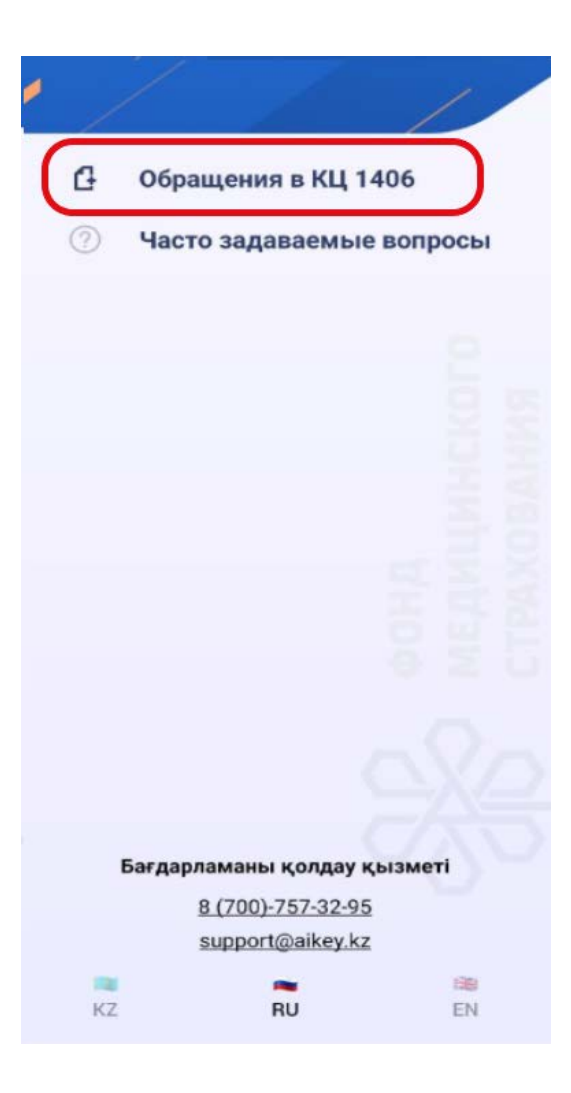

Отобразятся Ваши обращения.

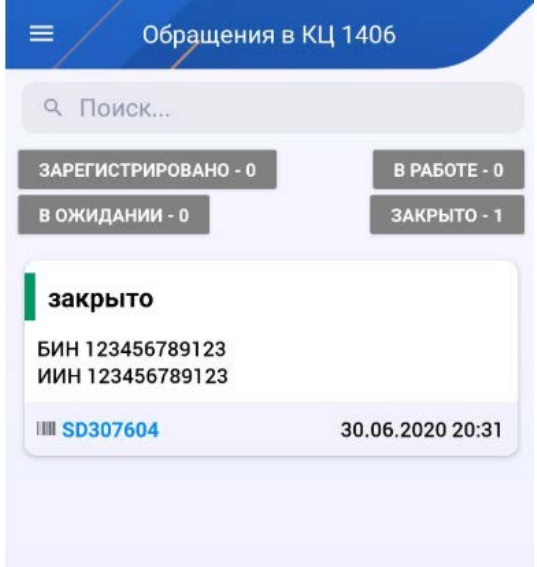

3. В случае одобрения Вашего обращения заявка будет закрыта.

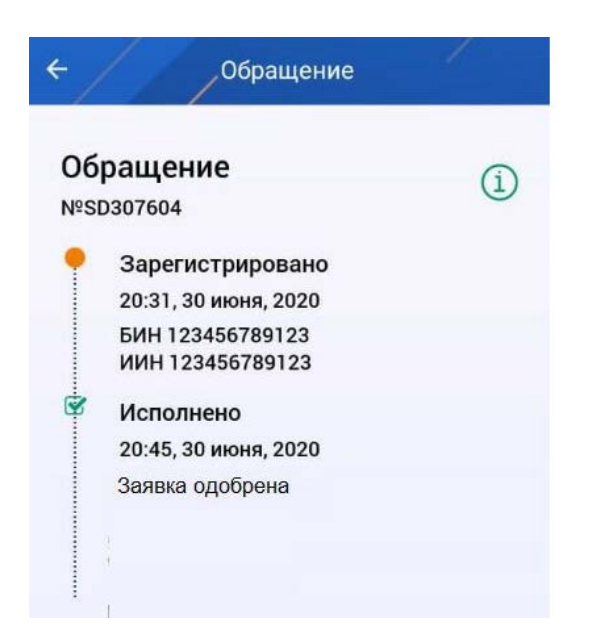

Ваш статус обновлен.